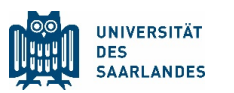

https://www.uniklinikum-saarland.de/de/lehre/

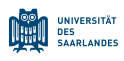

# Inhalt

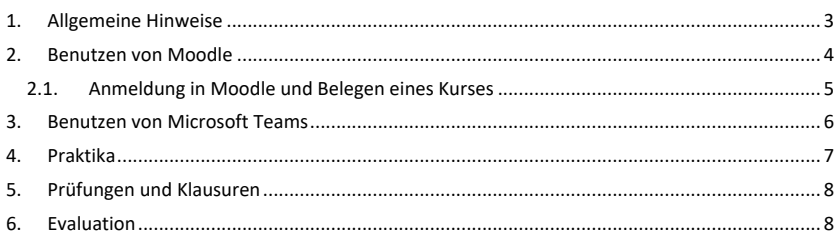

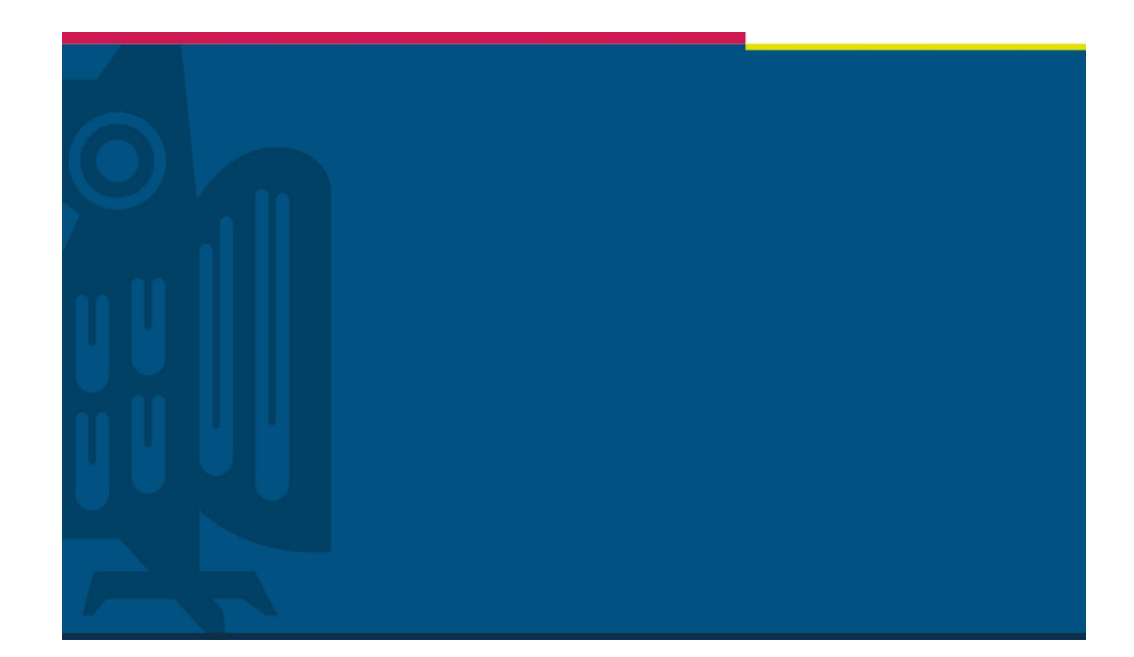

Anleitung eLearning

# für Studierende

Studiendekanat der Medizinischen Fakultät | Version 1.4 | Homburg | 17.01.2022

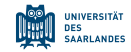

#### 1. Allgemeine Hinweise

Um Ihnen die Möglichkeit zu geben alle scheinpflichtigen Veranstaltungen im WS 2021/22 erfolgreich abzuschließen, haben die Fakultätsleitung und das Studiendekanat eine eLearning-Plattform aufgesetzt. Diese Plattform ist in Moodle integriert. eLearning-Elemente können vielgestaltiger Natur sein. Integraler Bestandteil soll Amboss sein, das im WS 2021/22 den Dozierenden kostenlos zur Verfügung steht.

Da wir alle in dieser Krisenzeit sehr viele Dinge parallel anbieten müssen, hoffen wir, dass diese einheitliche Plattform Ihnen hilft auf alle Inhalte zugreifen können. Daneben wurde von der Studienkommission beschlossen, Amboss inhaltlich einzubinden, das von den Studierenden bereits seit Jahren benutzt wird.

Die Umsetzung aller Lehrveranstaltungen als alleinige eLearning-Lösung wird nicht möglich sein. Dabei stellen Praktika, insbesondere in der Klinik (Untersuchungskurse, Blockpraktika) und Prüfungen die größte Herausforderung dar. Für Vorlesungen und Seminare sind Lösungen dagegen umsetzbar. Über MS Teams, das von der Universität lizenziert wird, sind dann auch Online-Kurse möglich. Insofern werden sowohl asynchrone als auch synchrone Lösungen zur Lehre ermöglicht.

Es besteht ein Rahmenvertrag der Universität mit Microsoft, der Zugriff auf die komplette O365- Infrastruktur von Microsoft erlaubt, weshalb die Universität im Bereich von eLearning auf das komplette Arsenal dieser Software setzt. Wesentliche Elemente sind dabei MS PowerPoint, MS Stream und MS Teams. Zu dieser Software haben Sie als Studierende Zugang. Diese können Sie auf Ihrem Rechner installieren. Sie finden die Möglichkeit zur Installation auf https://office.com. Hierbei müssen Sie sich mit Ihrer UdS Kennung einloggen. Diese entspricht Ihrer Kennung für Eduroam.

Es ist Ihnen **nicht erlaubt** Inhalte aus Moodle herunterzuladen oder mit Tools abzufilmen und zu verteilen. Die Dateien unterliegen dem Urheberrecht.

Weitergehende Informationen zur digitalen Lehre im Notbetrieb während des WS 2021/22 finden Sie auf folgenden Webseiten der UdS:

https://www.uni-saarland.de/projekt/digitalisierung.html https://www.uni-saarland.de/projekt/elearning.html https://www.uni-saarland.de/index.php?id=71229

Das Studiendekanat wünscht Ihnen viel Erfolg mit den digitalen Lehrinhalten.

**Die im Bereichsrat für das Sommersemester 2020 verabschiedeten Veranstaltungsordnungen und -pläne müssen wegen der COVID-19 Situation außer Kraft gesetzt werden. Aus diesem Grund werden digital basierte Veranstaltungen durchgeführt. Sobald abgesehen werden kann, wenn wieder Präsenzveranstaltungen möglich sind, werden umgehend neue Modalitäten zu den Veranstaltungen bekannt geben, dies betrifft insbesondere Praktika und Prüfungen.** 

Bei Rückfragen zu eLearning steht das Studiendekanat zur Verfügung:

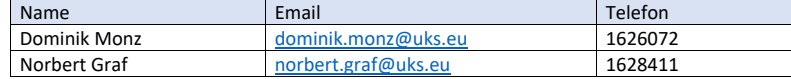

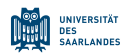

### 2. Benutzen von Moodle

Moodle ist das Open Source Learning Management System an der Universität des Saarlandes (UdS). Es richtet sich als kostenfreies Angebot an alle Mitglieder der Universität. Wesentliche Information zu Moodle sind auf der folgenden Webseite der UdS zu finden: https://www.unisaarland.de/en/project/elearning/moodle/.

Moodle wurde in Zusammenarbeit mit der SULB entsprechend den Fachrichtungen und Kliniken der Medizinischen Fakultät strukturiert, damit Studierende sich intuitiv zurechtfinden können, wenn Sie eine eLearning Veranstaltung suchen.

Die unten aufgeführte Struktur wurde vom Studiendekanat in Moodle abgebildet. Es werden hier nur die obersten Hierarchien angezeigt. Diese Hierarchie wird es Ihnen erlauben Ihre Kurse fächerbezogen leicht zu finden, da Sie über Moodle einen einzigen Zugang zu den eLearning Kursen finden.

Um einen Einstieg in Moodle zu erhalten finden Sie im Moodle Support unter Wiki entsprechende Informationen und Hilfen. Grundsätzlich empfehlen wir die Nutzung der Moodle-Wikis. Hier hat die SULB alles Wissenswerte für Lehrende und Studierende in Stichwortform zusammengefasst. Sie finden hier Inhalte, die einen Großteil Ihrer Fragen beantworten dürften. Hier ist der Link für Sie: https://lms.sulb.uni-saarland.de/moodle/mod/wiki/view.php?pageid=328.

Sie finden den UdS-Zugang zu Moodle unter: https://lms.sulb.uni-saarland.de/moodle/. Um per Login auf die Plattform zu gelangen, benötigen Sie Ihre UdS Kennung. Es handelt sich um die gleichen Anmeldedaten wie für Eduroam. Falls Sie Ihre Kennung nicht kennen, bitte an den Service Desk des HIZ der UdS wenden: https://www.hiz-saarland.de/dienste/servicekontakte/. **Sie müssen sich mindestens einmal in Moodle eingeloggt haben, damit Sie in Kurse eingeschrieben werden können!**

Die folgenden Abbildungen spiegeln diese Struktur sowohl für die Human- als auch Zahnmedizin wider. Eine Erweiterung der Struktur erfolgt kontinuierlich, um alle Kurse abbilden zu können:

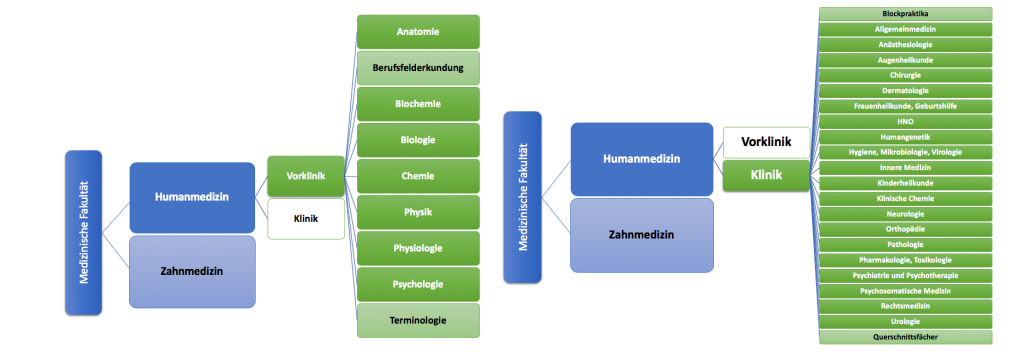

# https://www.uniklinikum-saarland.de/de/lehre/

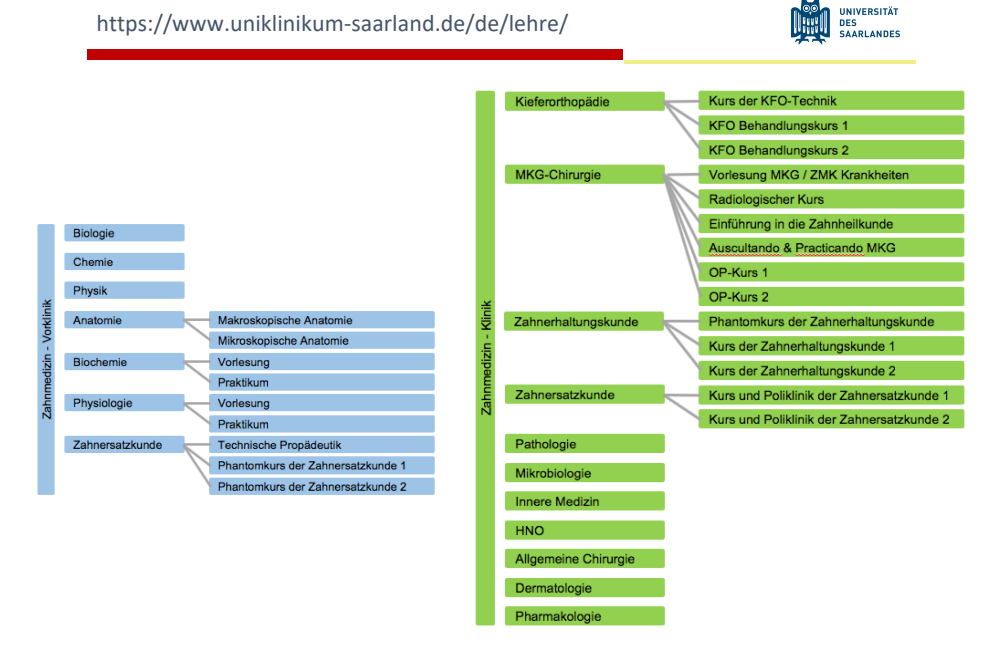

#### 2.1.Anmeldung in Moodle und Belegen eines Kurses

Ab Sommersemester 2020 sollen Studierende nur in den Veranstaltungen / Kursen teilnehmen können, die ihrem Semester entsprechen. Das Vorziehen von Kursen wird nur entsprechend den bestehenden Kriterien erlaubt. Eine zusätzliche Ausnahme gibt es nur für Studierende, die im jetzigen Wissenschaftssemester Ihre Dissertation nicht fortsetzen können, da der Zugang zu Laboren eingeschränkt ist. In jedem Fall ist der Härtefall mit dem Lehrbeauftragten der Klinik zu besprechen.

Grundsätzlich werden alle Studierende in die entsprechenden Kurse Ihres Semesters automatisch eingeschrieben, wenn keine andere Regelung aus Instituten oder Kliniken vorliegt. Wenn Sie in Kurse eingeschrieben sind erhalten Sie eine entsprechende Nachricht per E-Mail. **Diese Nachricht, wie alle anderen Kommunikationen über Email erfolgen ausschließlich über Ihre Email Adresse der Universität. Sie werden daher angehalten diesen Email Account regelmäßig zu lesen!** Wenn Sie keine Nachricht zu einem Kurs Ihres Semesters erhalten, melden Sie sich bei dem Lehrbeauftragten der entsprechenden Klinik. **Möchten Sie an einem Kurs nicht teilnehmen, so müssen Sie sich wieder austragen damit Sie nicht automatisch zu der Klausur dieses Kurses angemeldet sind und bei Nicht-Antreten einen Fehlversuch haben.** 

In der folgenden Tabelle finden Sie die Art der Einschreibung in den einzelnen Instituten und Kliniken:

#### https://www.uniklinikum-saarland.de/de/lehre/

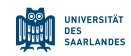

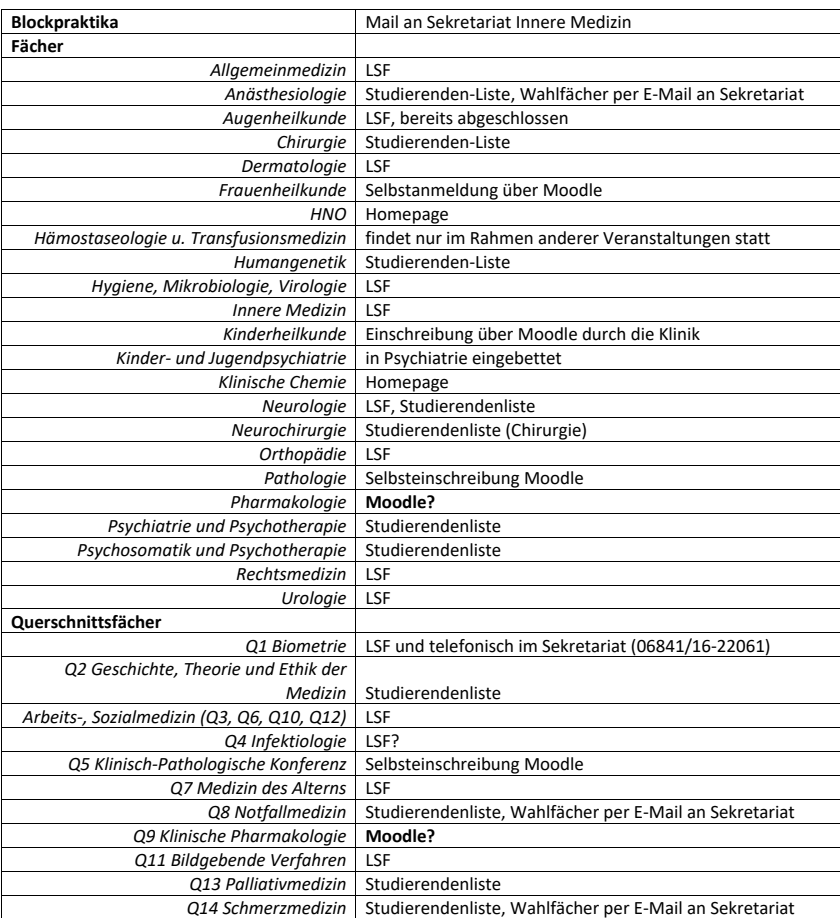

# 3. Benutzen von Microsoft Teams

Microsoft Teams wird im Rahmen des Microsoft Lizenzvertrags mit der UdS allen Mitgliedern der Universität zur Verfügung gestellt. Es ist eine Software, über die sich alle Mitglieder inklusiv der Studierenden der UdS im virtuellen Raum über eine aktive Verbindung treffen können und in Echtzeit produktiv zusammenarbeiten können. Unterhaltungen können direkt dort geführt werden, wo die Arbeit stattfindet, sei es bei der gemeinsamen Erstellung eines Dokuments, in einer

#### https://www.uniklinikum-saarland.de/de/lehre/

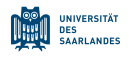

Besprechung oder bei der gemeinsamen Arbeit in anderen Apps und Diensten. Microsoft Teams ist eine Anlaufstelle für formlose Chats, das schnelle Durchlaufen eines Projekts, Arbeiten mit Teamdateien und Zusammenarbeiten an freigegebenen Projektdokumenten, alles Möglichkeiten, die in Seminaren genutzt werden können.

Informationen zu den ersten Schritten und eine Anleitung zur Nutzung von Microsoft Teams finden Sie auf:

https://www.uni-saarland.de/projekt/digitalisierung/uebergreifendedigitalisierungsthemen/digitalelehre/microsoft-teams-fuer-studierende.html

Eine Einführung in Microsoft Teams finden Sie in diesem YouTube Video: https://www.youtube.com/watch?v=SbSEioeOlz0 oder: https://www.youtube.com/watch?v=PLrg733LFjc&list=PLXPr7gfUMmKzhEg7gYTfP-EjrsRocQu\_G

Sie können auch auf der Seite von Microsoft viele nützliche Informationen zu Teams finden und sich in das Programm einarbeiten:

https://docs.microsoft.com/de-de/microsoftteams/get-started-with-teams-quick-start

Sie können Teams im Browser unter https://teams.microsoft.com nutzen oder dort die Teams App (erhältlich für Windows, MacOS und Linux) herunterladen. Wenn gewünscht finden Sie zusätzlich die Anwendungen für Smartphones und Tablets im Apple App-Store oder Google Play-Store. Für die Nutzung von Teams im Browser empfehlen wir eine aktuelle Version von Microsoft Edge bzw. von Google Chrome zu verwenden.

In Moodle können Sie an online an Seminaren teilnehmen. In diesen Seminaren können Dozenten und Studierende interaktiv miteinander arbeiten. Es besteht auch die Möglichkeit, dass Sie als Studierende eine Aufgabe, die Sie von Ihren Dozenten erhalten können, ausarbeiten und in dem Online Seminar in einer PowerPoint Präsentation online vortragen. Dies kann auch benotet werden.

Es ergeben sich folgende Möglichkeiten durch den Einsatz von Microsoft Teams:

- 1. Prüfungen und Hausarbeiten durchzuführen
- 2. Demonstration von Praktika durch Ihre Dozenten/innen
- 3. Interaktive Differentialdiagnose mittels Kasuistiken von Patienten in der Klinik

#### 4. Praktika

Ein digitaler Ersatz von Laborpraktika ist generell nicht möglich. Das Aufzeichnen von Versuchen eines Laborpraktikums kann allerdings eine Hilfestellung darstellen.

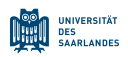

# 5. Prüfungen und Klausuren

Eine Aktivität, die in Moodle möglich ist, ist die die Durchführung eines Tests, z.B. als Selbsttest oder auch als Klausur. Solche Tests können asynchron durchgeführt werden oder aber auch unter Benutzung von Microsoft Teams, wobei sich dann alle Studierenden in Microsoft Teams einloggen müssen und dann in Moodle den Test auswählen müssen. Die Zeitdauer des Tests wurde zuvor von den Dozenten festgelegt.

Eine zweite Möglichkeit von Tests ist über AMBOSS möglich. Amboss stellt ab (?) SS 2020 zu allen

vorklinischen und klinischen Fächern Onlinekurse zur Verfügung. Diese werden teilweise von Kliniken auch eingesetzt. Nach Absolvierung eines solchen Kurses durch Sie wird automatisch eine verifizierte Teilnahmebestätigung erstellt. Hierdurch haben die Dozenten, die Möglichkeit, die Teilnahme der Studierenden zu überprüfen, wenn diese fertige AMBOSS Kurse in ihre digitale Lehre eingebunden haben. Dieses Online Zertifikat, welches verifiziert und überprüfbar ist, wenn Sie in Amboss gekreuzt haben, erlaubt Ihre Teilnahme nachzuvollziehen. Inwieweit diese Bescheinigungen auch als Prüfungen akzeptiert werden, entscheidet die entsprechende Klinik. Wichtig ist, dass die UdS im Moment noch keine digitale Ersatzmöglichkeit für schriftliche Prüfungen

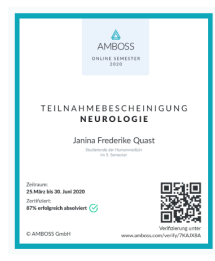

mit mehr als einer Person sieht. Von daher ist die Frage der Benotung schwierig. Wahrscheinlich müssen die online durchgeführten Tests und Klausuren durch Klausuren im Präsenzmodus ergänzt werden. Ausnahmen könnten Hausarbeiten sein, wie PowerPoint Präsentationen in Seminaren.

# 6. Evaluation

In Moodle findet sich am Ende von Kursen eine Evaluation der Veranstaltung. Wir würden uns freuen, wenn diese von Ihnen beantwortet wird. Die Evaluation ist vollständig anonym und nicht verpflichtend aber sehr hilfreich, um einschätzen zu können wie sie digitale Lehre erlebt haben und um zu erfahren, was verbessert werden kann.